**כתיבה/מרצה/ יועץ: איציק קצב**

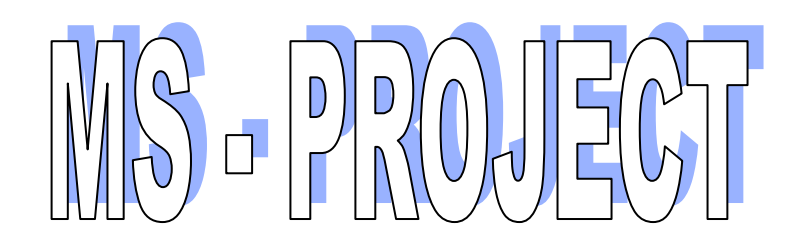

**חוברת תרגול עבור קורסים אשקלון/ חיפה/ רמת גן:** 

**כל הזכויות שמורות ליצחק קצב – ניהול פרויקטים**

## **תרגיל כיתה 1 - הכרת התוכנה + בנית פעילויות ערסל**

#### **נושא: בנית פעילות - הכרת התוכנה**

פתח את תוכנת Project

- .1 שנה את **ברירת המחדל ל**: "הפעילויות החדשות מתוזמנות באופן אוטומטי."
	- .2 הכנס את הפעילות הבאות: א , ב , ג , ד , ה
		- .3 הוסף בין פעילות א ל ב ' פעילות בשם א.2
			- .4 הוסף משך לכל פעילות 3 ימים.
				- .5 מחק פעילות ג.
			- .6 כתוב במקום פעילות א "זיהוי אתרים "
				- .7 כתוב במקום פעילות ב' " דרישות "
					- .8 כתוב במקום פעילות ד' " שירות"
				- .9 במקום פעילות ה' זיהוי אתר פרויקט
- .10הוסף פעילות **לפני** "הגדרת צורכי שירות" **פעילות בשם:** " השפעות סביבתיות "
	- **.11**הכנס את הפעולות הבאות

**כל הפעולות** מ – 1 עד 5 **הם ערסל** ונקראת " **קונספטואלי** "

- .1 תכנון ובקרה משך: 2 ימים
- .2 הערכת אתר משך: 4 ימים
- .3 הגדרת היקף משך: 3 ימים
- .4 תמיכת תחום משך: 4 ימים
- .5 השלמת השלב הקונספטואלי משך: 0 ימים
- .12הכנס את הפעולות הבאות: **כל הפעולות** מ 1 עד 4 **הם ערסל** נקרא : **הגדרה**"
	- .1 תכנון 15י )ימים (
	- .2 היקף הפרויקט 45י
	- .3 תמיכת תחום 40י
	- .4 שלב ההגדרה 45י

.13פתח **) ערסל ( שלישי בשם: תכנון** את הפעילויות הבאות :

- .1 תכנון 3 שבועות
- .2 יסודות 2 שבועות.
- .3 סוף תכנון משך 0 ימים.

**קשור** את **כל** הפעילויות **בתוך** הערסלים בקשר **ס"ה** ) **לא** ערסלים (

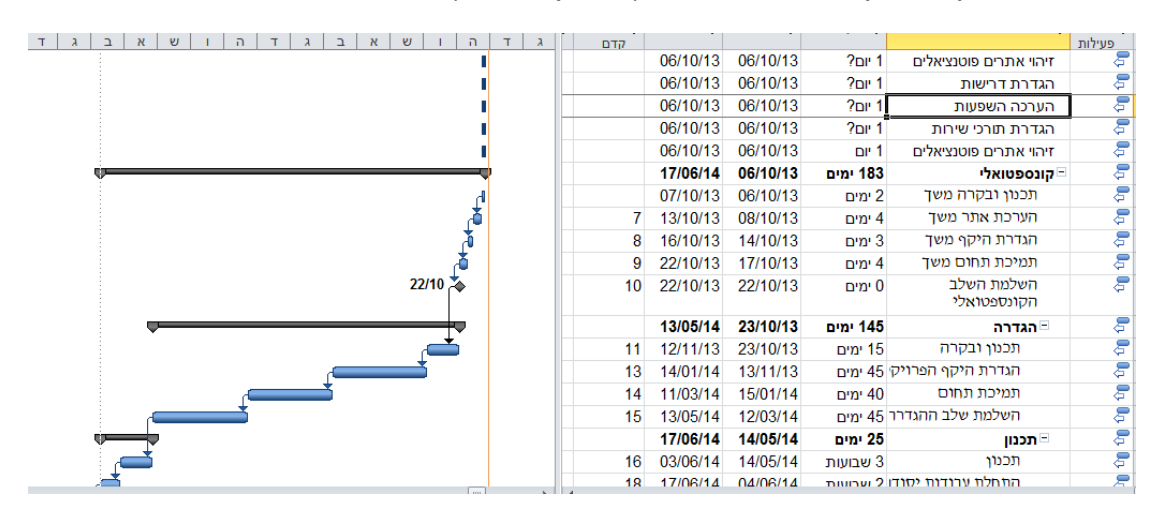

בדוק האם קיבלת את התצוגה ( באופן כללי .. ) הבאה:

..14כתוב שם המחבר הפרויקט , נושא, מחבר,חברה ,

W.B.S הוסף.15

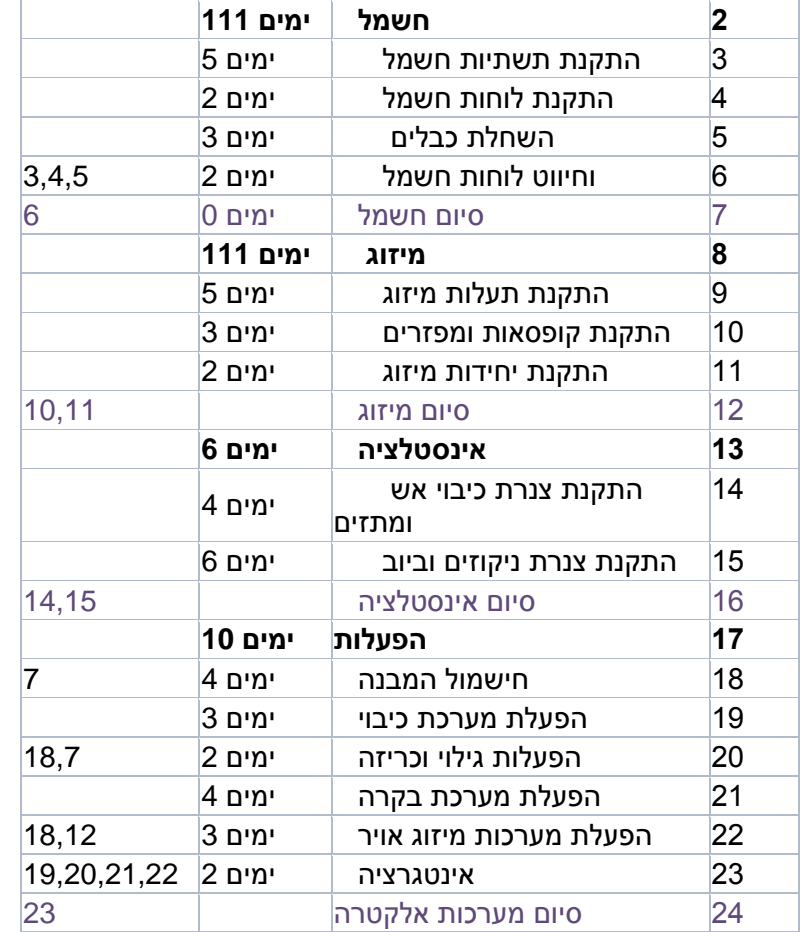

פתח את התוכנה והכנס את הפעולות הבאות לפי הטבלה: ) **לא** לרשום בערסלים את **משך** הזמן (

**1 מערכות אלקטרה ימים 111**

(ג. מתי "הנושאים "(ערסלים מסתיימים) באיזה תאריך ? ( רשום בצד )

# **תרגיל כיתה -2 קישורים ואבני דרך ,השהייה ,נתיב קריטי נושא: שימוש מושכל בתוכנה**

שם פעילות משך פעילויות קדם

**שאלות להבנת החומר ) לעצמך(:**

- א. מהו משך הפרויקט ?
- ב. מהו זמן סיום הפרויקט ? ( רשום בצד )

שמור את הקובץ בשם תרגיל **מס' 1 .**

מס'

- .1 קשור את פעולה 11 לפעולה 9 בקשר ה"ה
- .2 קשור את פעולה 14 לפעולה 12 בקשר ס"ס
- .3 קשור את פעולה 19 לפעולה 18,16 בקשר ס"ה
	- .4 קשור את פעולה 21 לפעולה 7,18 בקשר ס"ה
	- .5 קשור את פעולה 23 לכל פעולות "ההפעלות".
- 6. רשום את כל פעולות הסיום ( בערסלים) כ- "אבן דרך ".
	- .7 הוסף השהייה של 3 ימים בפעולה 23
		- .8 הוסף השהייה 50% ל פעולה .16

#### **שאלות להבנת החומר ) לעצמך(:**

- א. מהו משך הפרויקט ?
- ב. מהו זמן סיום הפרויקט ?
	- ג. מהם אבני הדרך?
- ד. מהם פעילויות הקריטיות?

## **שמור את הקובץ תחת שם תרגיל מס' 2**

# **תרגיל כיתה 3 - אילוצים ,נתיב קריטי מרווח כולל נגזרות נתיב קריטי.**

**פתח תרגיל קודם) 2 ( ושמור אותו בשם תרגיל - 3**

.1 הפעולות הבאות הם אילוצים:

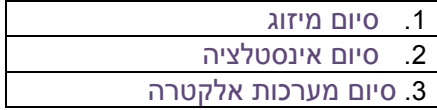

לפי סדר הפעולות ) **,1 2 , 3** ( **- התחלה לא לפני** – ,1/11) מתאריך של היום ..( **- התחלה לא לפני** 25/11 **-** סיום לא אחרי 15/12 .

#### **הפעלת מערכת כיבוי**

- .1 מהו התחלת המאוחרת ביותר לפעילות : " התקנת תעלות מיזוג "
- .2 מהו התחלה המוקדמת לפעילות: " התקנת צנרת כיבוי אש ומתזים"
- .3 האם אפשר לאחר פעילויות, מבלי להשפיע על סיום הפרויקט ? -במידה וכן איזה פעילויות ?
	- .4 הצג סינון ל **נתיב קריטי** !
	- .5 סנן את הפעולות הקריטיות ורשום מהם? .. ענה לעצמך..
		- .6 "צא "מהסינון הצג את כל הפעולות
- .7 קבץ את הנתיב הקריטי. שאלה למחשבה: מהם הפעולות שמקושרות לנתיב הקריטי ?
	- .8 "צא "מהקיבוץ הצג את **כל** הפעולות
		- .9 מהו המרווח הכולל של פעילות:

הפעלת מערכת כיבוי

הפעלות גילוי וכריזה

W.B.S הוסף

**שמור את הקובץ בשם תרגיל מס' 3**

# **תרגיל כיתה -4 לוח תאריכים +מחזורית +קלנדרית**

## **נושא: שימוש בלוח תאריכים**

**.1** פתח **תרגיל קודם** ושמור אותו בשם תרגיל .4 **) במידה ואין לך** את התרגיל פתח קובץ חדש והעתק את התצוגה הבאה: ) **לא** להתייחס לזמני התחלת הפרויקט ! ( אלא **רק לתצוגה – לא מחייב שבערסל יתקבלו אותם משכי זמן !!**

### **.2 רשום את הפעולות+ הקשרים )ולא תאריכים( בהתאם למוצג בטבלה:**

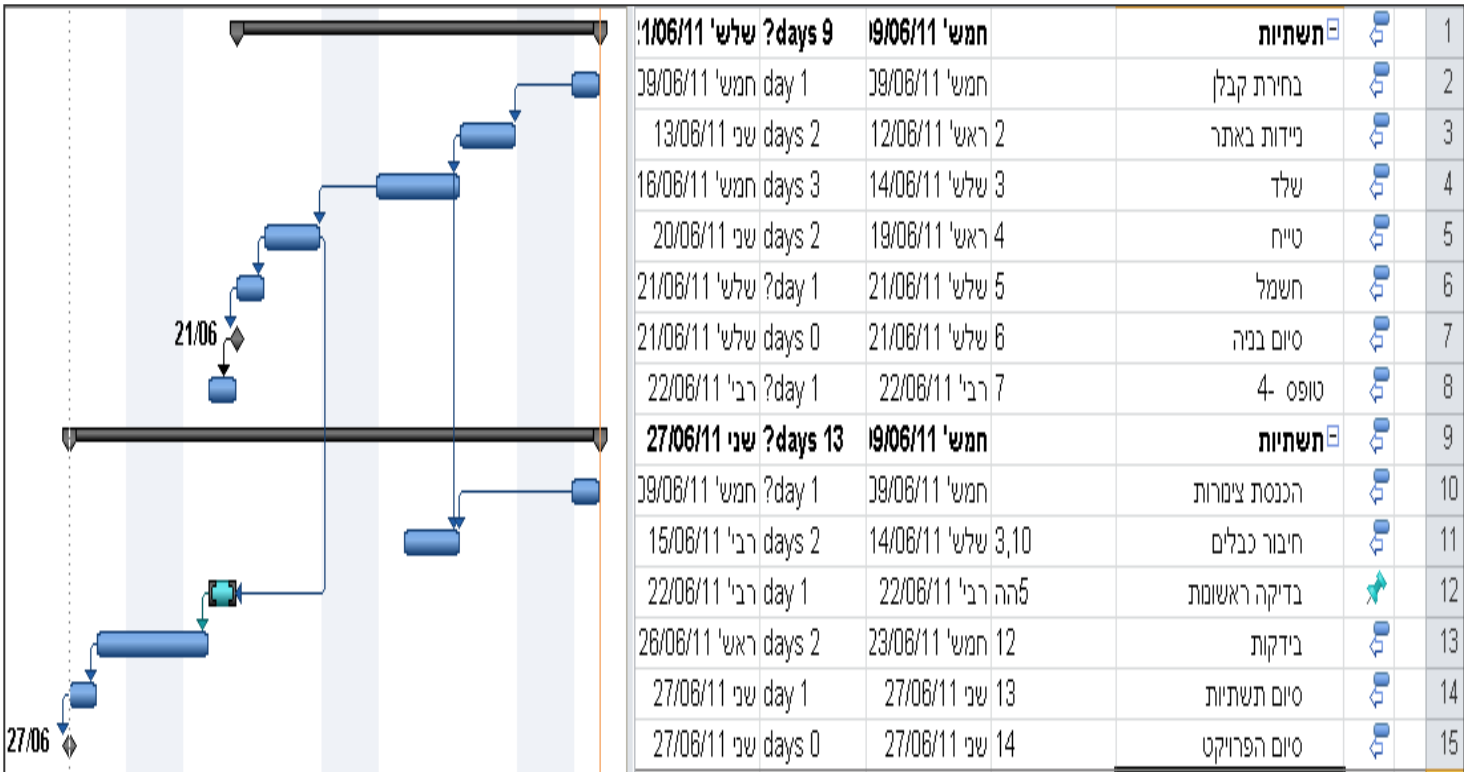

**א** - לא עובדים בימי רביעי קבוע -

**ב** - ישנו טיול מאורגן בשבוע הבא 2 ימים מיום שני. הוסף פעילות "ישיבה הנהלה " כל שבוע כ- 4 שעות פעילות 3 היא פעילות קלאנדרית כ – 4 ימים תאריך היעד של פעילות 4 היא .1-1-16

- .3 מהו משך וסיום הפרויקט ? ) רשום בצד (
	- 4. מהו זמן סיום הפרויקט ? ( רשום בצד ) **אופציה :** ) אם נשאר זמן.. (
- .5 בנה לוח תאריכים חדש וקרא לו בשם: " לוח תאריכים מהנדסים".
	- .6 שנה את ימי עבודה ביום שישי עד שעה .13:00
		- .7 הוסף זמני עבודה בימי שישי!

#### **שאלות:**

- 8. מהו עתה , משך הפרויקט ? ( רשום בצד )
	- .9 מהו זמן סיום הפרויקט ? ) רשום בצד (
- .10השווה וראה מה ההבדלים , בין סעיף **,4 3** לסעיף מס' **8** , **9** ) מבחינת זמן **סיום ומשך** הפרויקט (

**שמור את הפרויקט בשם תרגיל מס' 4 .**

## **אופציה - תרגיל כיתה -5 לוח תאריכים +מחזורית +קלנדרית .**

#### **פתח קובץ והכנס את הפעולות הבאות:**

- .1 פתח  **ערסל בשם :" קונספטואלי "** והוסף את הפעילות הבאות: )**סדר** רץ קשר **ס"ה** (
	- זיהוי דרישות היתרים
		- המלצת אתר
		- סקירת אתר ותכנון
	- הגדרת היקף הפרויקט.  $\bullet$
- .2 פתח תרגיל **קודם** , **והעתק** את הנתונים "לתוך" תרגיל הנ"ל. בסוף הפעילויות.
	- .3 מהם "הנושאים" העיקריים בפרויקט ?
- .4 הוסף פעילות **קלנדרית** בסוף הפעולות בשם: " קנית חומרים" משך 6 ימים
	- .5 הוסף פעילות מחזורית :בשם ישיבת צוות" 4 שעות.

**שמור את הפרויקט בשם תרגיל מס' 5 .**

# **תרגיל כיתה 6 -"משאבים"- אופציונאלי**

### **נושא: שימוש נכון במשאבים**

### **.1 הכנס את הפעולות הבאות לפי הרשום בטבלה:**

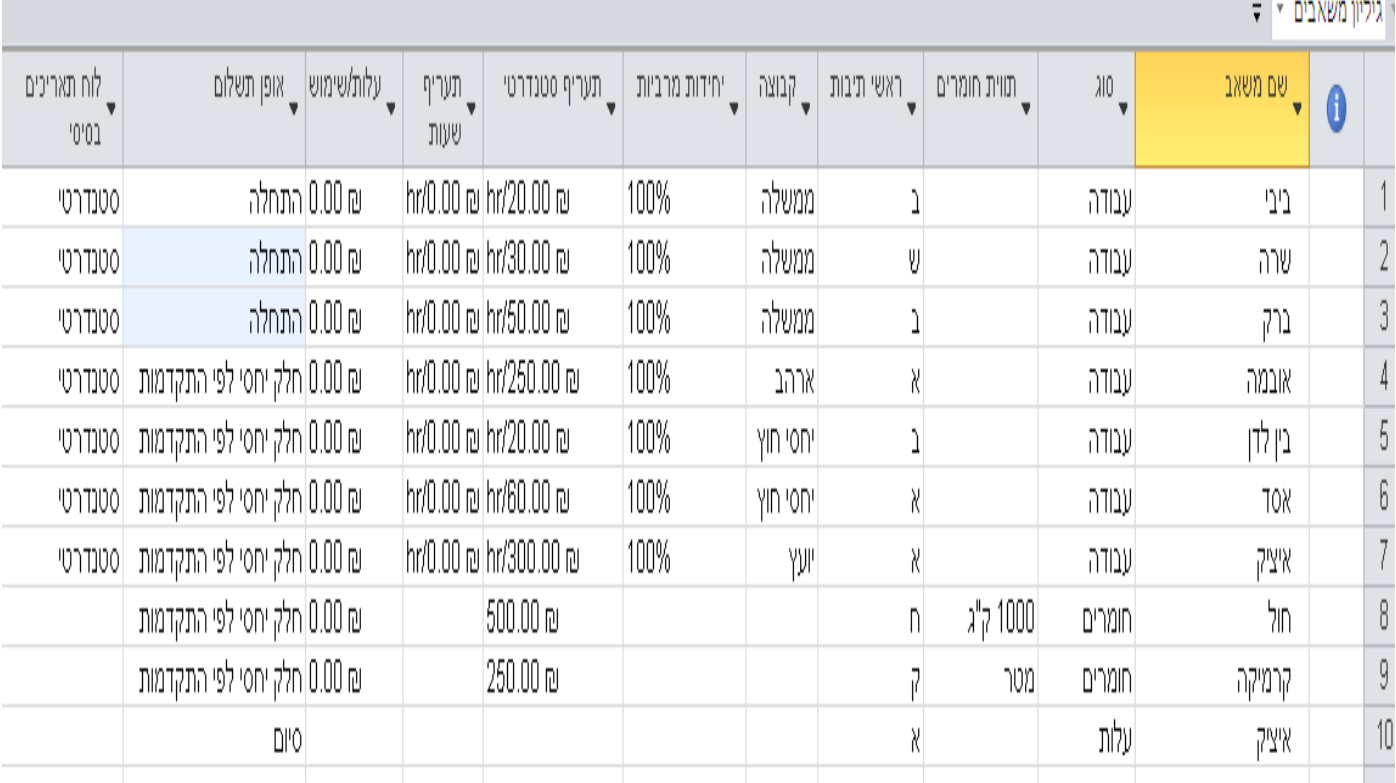

2 כתוב הערה למנסח בין לדן "נא לכתוב בכתב ברור".

3 עלותו של ביבי - היא בשני תעריפים כמו שרשום בטבלה A

ב-25% יותר. ( בצע חישוב ידני )

- ב. תעריף "אפקטיבי" נכון לתאריך הנוכחי ) היום ( תעריף 60 .₪ B תעריף
	- .5 איציק לא עובד בימי חמישי !
	- .6 כתוב **הערה** ל- "אסד" התחום : " שים לב לעלויות הגבוהות "
		- .7 הוסף **עמודות:** איש קשר ,לשלם לעובדים ,טלפון ,אחראי,

.8 הוסף עמודות להערות!

## **שמור את הקובץ תחת שם תרגיל מס' 8**

# **תרגיל כיתה 7 - "הקצאות" + גרפים - אופציונאלי**

#### **נושא: הקצאות.**

### **פתח את Project והכנס את הפעולות הבאות לפי התרשים הבא: ) במידה ויש לך את תרגיל –3 העתק את התרגיל (**

**אם לא הקלד את הנתונים הבאים:** 

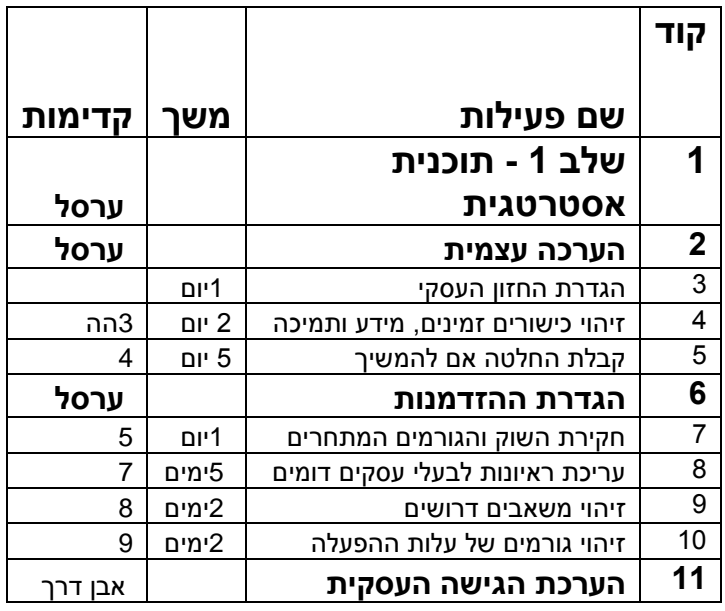

- .1 **אופציונאלי -** פתח תרגיל קודם ) תרגיל 7( ו **"הקצה"** את המשאבים לפעילויות לפי ראות עינך! אם אין הכנס משאבים לפי דעתך.
	- .2 מהם המשאבים בהקצאת יתר ) רשום בצד (
	- .3 באיזה ימים המשאבים בהקצאת יתר? ) רשום בצד (
	- 4. מהם המשאבים שיש להם "זמן בטלה" ? ( רשום בצד )
		- .5 מהי העלות משאב "ביבי"
		- .6 מהי העלות המצטברת למשאב זה.
			- .7 מהו נתיב הקריטי בפרויקט ?
				- .8 מהו זמן סיום הפרויקט ?
		- .9 מהו הפתרון להקצאת יתר ,פעל לפי הפתרון !

#### **שמור את הקובץ תחת שם תרגיל מס' 9**

# **תרגיל כיתה 8 – דוחות + מיון + סינון**

#### **נושא: הצגת דוחות**

.1 פתח תרגיל **כיתה 4** . ובצע את הפעולות הבאות:

**במידה ואין** העתק את הפעולות הבאות:

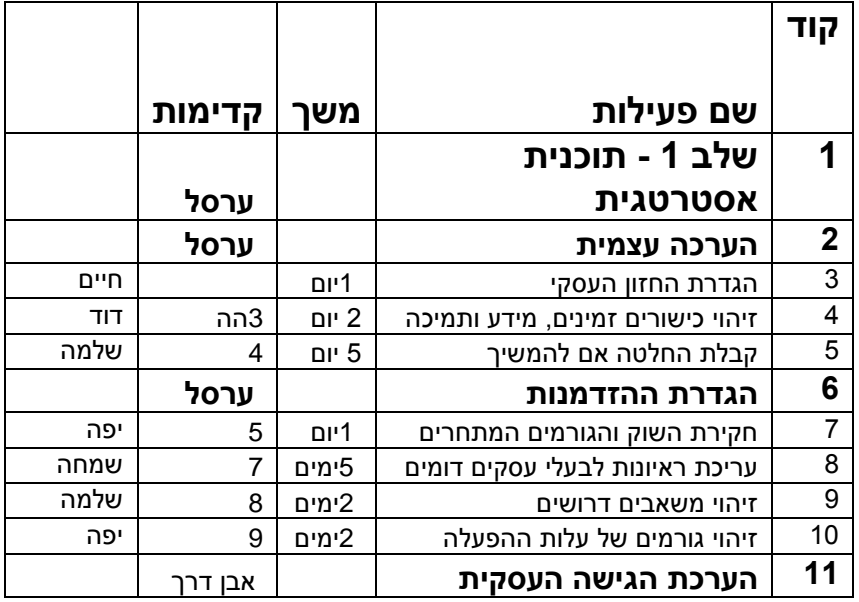

- .2 שמור תוכנית בסיסית!
- .3 דיווח פעולות ,4, 3 הסתיימו 100%
	- 4. פעולות 4, משך בפועל 6 ימים.
		- .5 פעולה 7 משך נותר 3 ימים
- .6 פעולה 8 משך בפועל 2 ימים + נותר 5 ימים
	- .7 מהו הסטייה : במשך ,וסיום.
- .8 פתח **דו"ח** סקירה כללית מהו תקציר הפרויקט.?
	- .9 פתח **דו"ח "**תקציב" ושנה את העמודות ?
	- .10הגדל את העמודה "שם פעילות" בפונט 12
	- 11. בצע מיון לפי עלות כוללת (מלמטה למעלה ).
		- .12בצע מיון לפי שם ?
		- .13בצע סינון לפי קבוצה שם משאב יפה?
			- .14קבץ לפי נתיב קריטי ?

.15**אופציה -** צור דוח חדש למנהלים והכנס את השדות הבאים : שם ,סיום קריטי%, ביצוע,

.16**אופציה -** בנה תפריט חדש - ובו מספר מסננים+ מספר דוחות אישיים לחברה

.17שמור את הקובץ תחת שם תרגיל מס' 8 "**דוחות".**

# **תרגיל כיתה 9 - נוסחאות אופציה**

**נושא:** נוסחאות וחלוקה לרמות

#### **פתח תרגיל 3 ובצע את הפעולות הבאות :**

במידה ואין את התרגילים העתק את הפעולות הבאות:

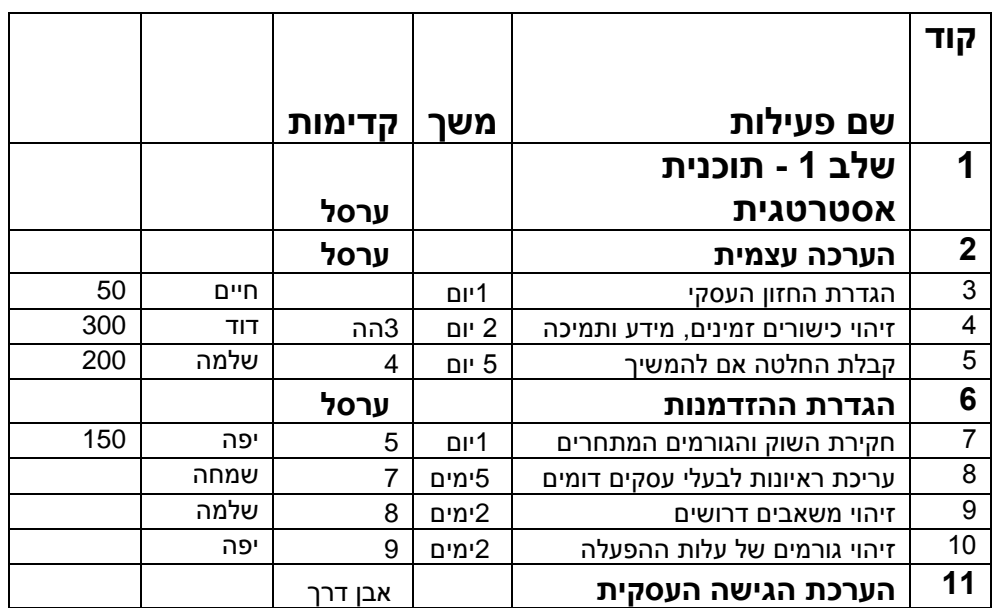

.1 הוסף נוסחה בשם חישוב עלות:

בנוסחה יהיה הפונקציה הבאה: **בשדה חדש** עלות 1 שנה לשדה "עלות חורגת " הפונקציה היא : במידה והעלות חורגת מ – 1000 ₪ אז יהיה פרצוף עצוב - אדום שנה עתה את **משאב שלמה** ) בטבלת משאבים ( לעלות של 200 ש"ח לשעה רואה את התוצאות?

.2 הוסף שדה חדש בשם מע"מ והצג את הנתונים לפי נוסחה?

## **שמור את התרגיל בשם "נוסחאות" תרגיל מס'** .**12**

**ב ה צ ל ח ה**